# *The Urantia Book's* **Super Search**

## **FAQ** for Version 3.0

#### **IMPORTANT NOTE!!!**

**This software exploits the latest responsive-design browser technology. You should use a current web browser with this software for best results as older versions may not function as expected. If necessary, please upgrade your browser to a CURRENT VERSION.** 

### **GENERAL QUESTIONS**

- 1. What is the Urantia Book's Simple Search (UBSS)? UBSS is a software tool that provides the mobile user, truth-seeker, curious student, multi-lingual student, advanced researcher, translator, or translation editor with a powerful tool to view, and search any/all of the available Urantia Book translations.
- *2. Why Should I Use UBSS?* You should use UBSS because it is the best, easiest-to-use, mobilefriendly, multi-lingual search engine available for *The Urantia Book*.

UBSS's rich set of features are hidden beneath a most simple interface (provided for the nontechy, casual user). Beneath this apparently simple interface you will find advanced features that should satisfy even the most-demanding users!

*3. What languages are supported by UBSS?* The English (standard reference text) and all available Urantia Book translations are supported by UBSS. As of this writing UBSS supports:

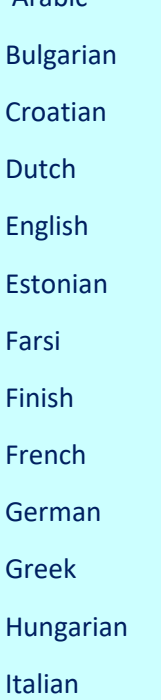

Arabic

Korean (USGNY & UF versions) Lithuanian Polish Portuguese Romanian Russian (USGNY & UF versions) Spanish (European, Americas, and the USGNY versions)) Swedish Turkish (USGNY)

*4. What platforms/devices does UBSS support?* The short answer is *UBSS* can run on any platform/device that provides a web browser.

Moreover, since UBSS utilizes the latest web-based technology (HTML5 with CSS3), presentation is customized by platforms, e.g., cell phones, tablets, and desktops, providing a richer user experience.

Recommended browsers, as of this writing, include: IE7+ (IE10 preferred), FF 19.0+, Safari 5.1.7+ (Windows/MAC O/S), Chrome 25+, Opera 12.14+, MS/Edge 40+, and most of the current IOS and Droid browsers. NOTE: *Older browsers may not provide full functionality, or support some of the newer features. See* **KNOWN BROWSER ISSUES** (below) for details or to provide feedback or suggested improvements.

5. Can the software be run locally (without an internet connection)? Yes. If your device permits, you can download a copy of the software for local (non-internet) use by clicking the **Download ICON** in the page header*.* Simply unzip the downloaded file, place it in a directory of your choice, and click on the '**[version-descriptor].html**' file within the main directory to start UBSS. NOTE: '**[version-descriptor]'** will look something like **eng01-server**, or **rus01-server**, or **lit01-server** depending on which file you chose to download.

NOTE: As of this writing, tablet platforms such as the iPad, offer various alternatives for saving online content for offline use. For example, on the iPad, a free program called 'OfflinePages' can be used to save UBSS for offline use. Similar solutions like this one exist for other platforms like Droid.

*6. Is there a video tutorial that shows how to operate UBSS?* Coming Soon!

## **SEARCH-SPECIFIC QUESTIONS**

*7. How do I perform a simple search?* Simply enter the word, or words, you wish to find into the search box and either click the search button or press the enter key.

All titles, paragraphs, and list items that contain **ALL of the entered words** will appear in the results section. In addition, statistics on the occurrence of selected results and each search term will be provided. And, you can click on any of the terms statistics to view results for that particular term!

*8. Can I search for a specific (exact) phrase?* Yes, simply enclose the search terms (the phrase you want to search for) in double quotes, like so: **"Jesus in the temple"**.

Multiple quoted phrases can be entered!

*9. Can I search using 'wildcards'?* Yes, simply place a wildcard, the asterisk (+), at the start, or end, or both, of any search term. For example, angel+, or +angel, +angel+.

Wildcards are not (currently) supported *within quoted phrases*.

*10. Can I exclude terms from the search results?* Yes, one or more terms can be excluded from the search results. Simply place the exclusionary character, the minus sign (-), *immediately before* the word (or partial word!!!) you wish to exclude.

SPECIAL NOTE. This is a very powerful feature! *Any Urantia Book term containing the word, or partial word, immediately following the minus sign will be excluded*! For example, if you specify –evangel as an exclusionary term the following Urantia Book terms will be excluded from the search results: evangel, evangels, evangelist, evangelists, etc. And so, if you only wanted to exclude the word evangelists, you would specify: -evangelists.

Do not place a space between the exclusionary character and the word you wish to exclude. For example, use **!evangel**, not **! evangel.**

Exclusionary characters are not (currently) supported for, or within, quoted phrases.

- *11.* **What is that little 'X' near the search box all about?** Clicking this icon clears the search box.
- *12.* **What is maximum number of search terms I can enter?** The search engine is not limited in this regard. The only practical limitation is the maximum number of words in any particular search result (paper title, section title, or paragraph). To understand this better, try a copy/paste of an entire paragraph into the search box, and hit enter.

## **TABLE OF CONTENTS**

*13. How do I use the Table of Contents?* The Table of Contents panel is toggled open/closed by using the **inclusion** icons appearing immediately before the words "Table of Contents". Once displayed, mouseover (or tap) a paper number to see the Paper title and sections for the selected paper. Click (or tap) any paper section and the viewing window will be positioned to the selected Paper and Section.

#### **SEARCH RESULTS WINDOW**

14. **Can I minimize the search results window?** Yes, and this is particularly useful on small screens. Simply click (tap) the  $\Box$  oicons to minimize this window.

#### **KNOWN BROWSER ISSUES**

All Browsers are not created equal: some work better than others. Some produce better-looking results, some are inherently more, or less, secure than others, etc. UBSS has been tested on the latest versions of all major browsers (lister above) and all produce acceptable results. Opera, while producing acceptable search results, has certain deficiencies (see below for details). Below is a list of all known browser deficiencies with respect to UBSS:

**Internet Explorer:** Button rendering in the Table of Contents section is plain, i.e., gradient backgrounds are not currently supported.

**Please report any deficiencies or suggestions to:** The [websmaster](http://urantia.nyc/aboutus/contactus/)